## **Solicitud de Auxilios** *¡¡ Es muy fácil !!*

**4**

Sequimiento trámite

**5**

**6**

## **1 Ingrese a www.fecol.com.co**

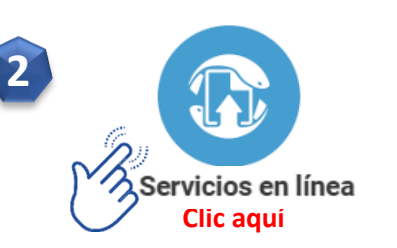

**Ingrese a la plataforma y acceda con su usuario y contraseña (debe tener contraseña de acceso y de firma).**

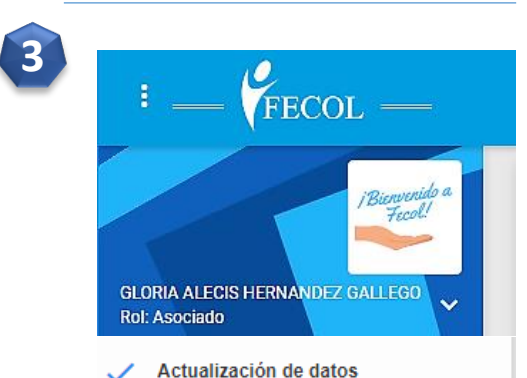

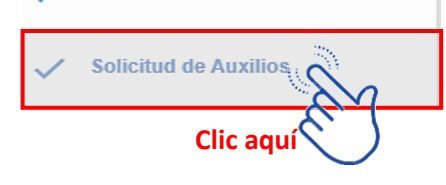

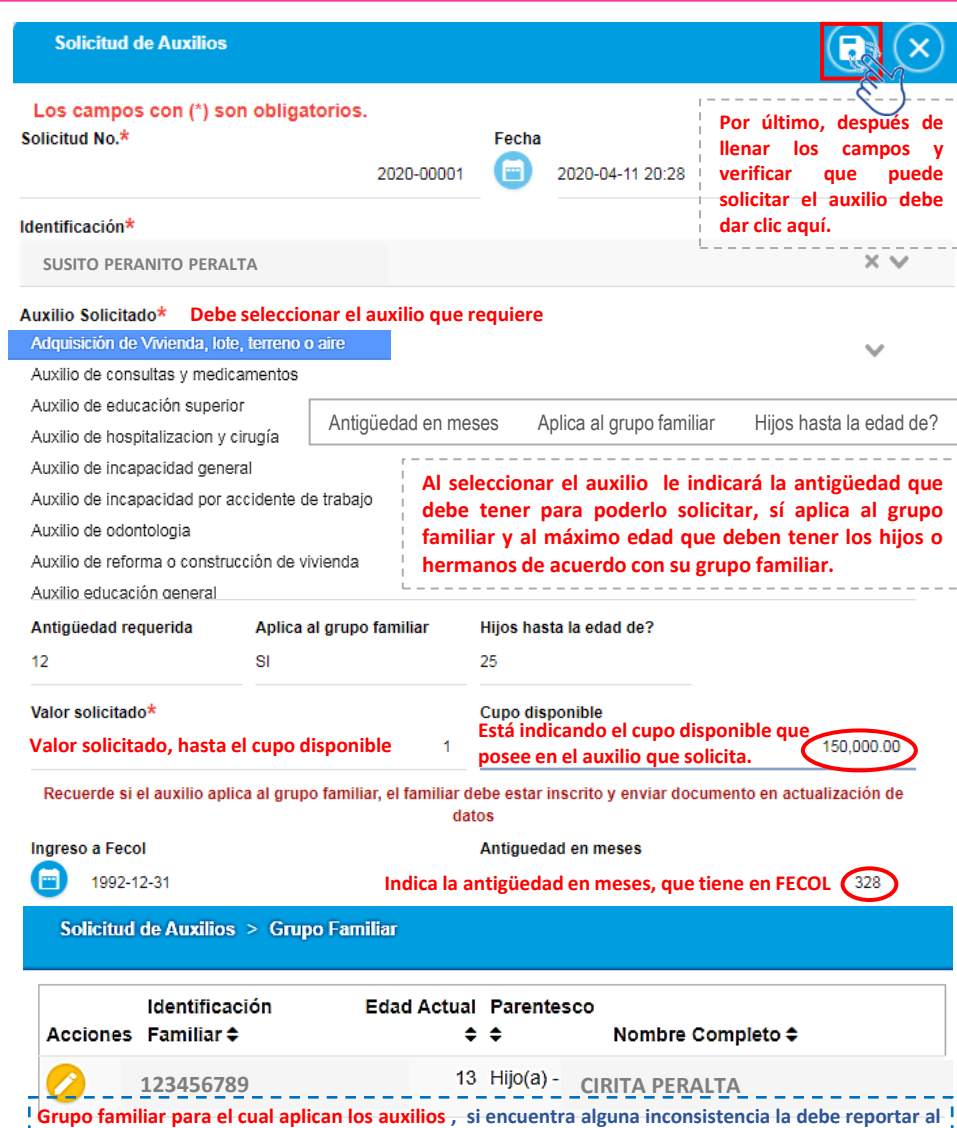

**e-mail de FECOL, [fondodeempleados@fecol.com.co,](mailto:fondodeempleados@fecol.com.co) En el caso de incluir un nuevo beneficiario debe enviar como soporte el documento según sea el caso (registro civil, cédula, tarjeta de identidad,**

**registro matrimonial o declaración juramentada de convivencia).**

 $\left( \blacktriangleright \right)$  $\mathbf{x}$ Documento **Acciones** \*Auxilio de consultas y medicamentos **Clic aquí para firmar** \*Soportes **Firmar documento Clic aquí para firmar** Ingrese clave de firma **Debe digitar la clave para este proceso** cepta términos y condiciones Ver **Clic aquí para leer los términos y condiciones que son los mismos que deben salir en el documento que se genera.** *7* **<b>2.** Clic aquí para enviar **Documento Acciones** \*Auxilio de consultas y medicamentos 000  $\bullet$ \*Soportes **1. Clic aquí, con el objetivo de enlazar los** documentos requeridos.

**Nota: Si el auxilio ya fue otorgado, el sistema le va a indicar la fecha y valor entregado.**

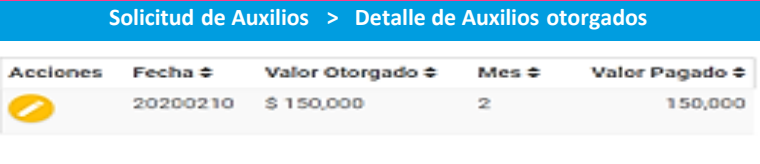

Mostrando item 1 a 1 de 1 items